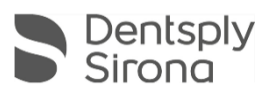

# Connect SW 5.2

# Upgrade Description (EN)

Dentsply Sirona is pleased to announce the new Connect SW 5.2 upgrade. This SW will release on July 21<sup>st</sup>, 2021 to existing Connect SW 5.x users.

## **Changes made to previous version 5.1.3:**

- Administration phase
	- o New indication bridges on implants
	- o New scan post Atlantis IO FLO-S
	- o Dropdown field for dentist name
- Acquisition Phase:
	- o Gathering more data points per second which results in a faster scan experience with less interruptions during the scan
	- o Reduced artefacts caused by specular reflections e.g. gold or amalgam
	- o Recovery mode for image data in case of SW crashes which allow to recover image catalogs
	- o Ongoing performance and stability improvements between software and hardware components
	- o Optimized loading times for existing cases
	- o Optimized impression tray workflow with optional buccal bite
- Model phase
	- o Automatic margin line finder
	- o Set model axis automatically
	- o Set model axis step
	- o New step "View model" for patient communication added
	- o New export options:
		- Export as closed geometry STL for 3D printing
		- export of 2D pictures of the 3D model
- General stability improvements and bugfixes

### **Installation notes:**

Automatic update: The upgrade notification for Connect SW 5.2 will pop-up automatically. Start the upgrade process directly by pressing "Download" or start the process later. If you choose to start the upgrade process later, you must go to the Windows taskbar.

- Open the Dentsply Sirona AutoUpdate Center by clicking on the corresponding icon:
- The Connect SW 5.2 is listed in the update list of the Dentsply Sirona AutoUpdate Center. After the download is complete, the installation of Connect SW 5.2 can be started.
- Perform a backup of all patient data before starting the installationprocess
- Do not perform an installation on more than one acquisition unit or computer at the same time if these are within the same network
- Before starting the installation process, please check the patientdatabase directory in the software
- (Configuration/Settings/Patient Database). The path should always point to a directory, never to the root of a drive, i. e. never to "D:\", but rather to "D:\Data"
- The use of the correct graphic card driver is necessary for ensuring an optimal functionality of your Connect Software 5.2. At the startup of your software, it will automatically check whether your driver is correct. Should you receive a notification, please contact customer service.

### **Hardware support note:**

Connect SW 5.2 supports Omnicam (with guided scanning) and Primescan (no guided scan required) scanners but requires the newer AC models with touchscreen and Windows 10 to run. Pre-2019 Omnicam units (without touchscreen) will require a Windows 10 update in order to use this software. For more information on upgrading these devices, please contact your dealer representative

All Connect SW downloads can be found here:

<https://www.dentsplysirona.com/en/explore/digital-impression/connect/software.html>